# <span id="page-0-0"></span>**Dell™ Inspiron™ 1318 -Huoltokäsikirja**

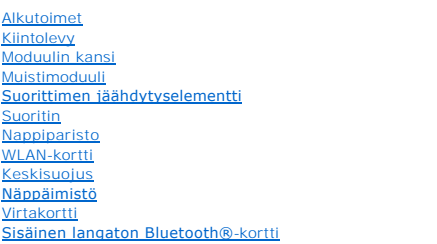

[Näyttö](file:///C:/data/systems/ins1318/fi/SM/display.htm#wp1109848) [Kamera \(valinnainen\)](file:///C:/data/systems/ins1318/fi/SM/camera.htm#wp1128796) [Kämmentuki](file:///C:/data/systems/ins1318/fi/SM/palmrest.htm#wp1038494)  [Optinen asema](file:///C:/data/systems/ins1318/fi/SM/optical.htm#wp999869) [ExpressCard-lukija](file:///C:/data/systems/ins1318/fi/SM/pccard.htm#wp999869) [Kaiutin](file:///C:/data/systems/ins1318/fi/SM/speaker.htm#wp1038494)  **[Emolevy](file:///C:/data/systems/ins1318/fi/SM/sysboard.htm#wp1000473)** [Langaton kytkin](file:///C:/data/systems/ins1318/fi/SM/sniffer.htm#wp1000550) **[Latauskortti](file:///C:/data/systems/ins1318/fi/SM/charger_.htm#wp999869)** [Akun salpayksikkö](file:///C:/data/systems/ins1318/fi/SM/battery_.htm#wp1042554) [BIOSin flash-](file:///C:/data/systems/ins1318/fi/SM/bios.htm#wp1109929)päivitys

Malli PP25L

# **Huomautus, varoitus ja vaara**

**HUOMAUTUS:** HUOMAUTUS ovat tärkeitä tietoja, joiden avulla voit käyttää tietokonetta entistä paremmin.

**VAROITUS:** VAROITUS ovat varoituksia tilanteista, joissa laitteisto voi vahingoittua tai joissa tietoja voidaan menettää. Niissä kerrotaan myös, miten nämä tilanteet voidaan välttää.

**VAARA: VAARA kertovat tilanteista, joihin saattaa liittyä omaisuusvahinkojen, loukkaantumisen tai kuoleman vaara.** 

### **Tämän asiakirjan tiedot voivat muuttua ilman erillistä ilmoitusta. © 2008 Dell Inc. Kaikki oikeudet pidätetään.**

Näiden aineistojen kaikenlainen kopioiminen ilman Dell Inc:n kirjallista lupaa on jyrkästi kielletty.

Tekstissä käytetyt tavaramerkit: Dell, DELL-logo ja Inspiron ovat Dell Inc:n tavaramerkkejä; Bluetooth on Bluetooth SIG, Inc:n omistama rekisteröity tavaramerkki, jonka käyttöön<br>Dellillä on lisenssi; *Microsoft, Windows Vi* 

Muut tekstissä mahdollisesti käytetyt tavaramerkit ja tuotenimet viittaavat joko merkkien ja nimien haltijoihin tai näiden tuotteisiin. Dell Inc. kieltää omistusoikeuden muihin kuin<br>omiin tavaramerkkeihinsä ja tuotemerkkei

Heinäkuu 2008 Versio A00

<span id="page-1-0"></span> **Moduulin kansi Dell™ Inspiron™ 1318 -Huoltokäsikirja** 

- [Moduulin kannen irrottaminen](#page-1-1)
- [Moduulin kannen asentaminen](#page-1-2)

**VAARA: Ennen kuin teet mitään tässä osiossa mainittuja toimia, noudata tietokoneen mukana toimitettuja turvallisuusohjeita.**

VAROITUS: Sähköstaattisen purkauksen välttämiseksi maadoita itsesi käyttämällä maadoitusrannehihnaa tai koskettamalla tietokoneen takaosassa<br>olevaa maalaamatonta metallipintaa (kuten esimerkiksi tietokoneen takana olevaa l

# <span id="page-1-1"></span>**Moduulin kannen irrottaminen**

- 1. Noudata kohdassa [Alkutoimet](file:///C:/data/systems/ins1318/fi/SM/before.htm#wp1438061) esitettyjä ohjeita.
- 2. Irrota M2,5 x 5 mm:n ruuvi ja avaa kolmea kannessa olevaa lukkoruuvia (merkintä "M").
- 3. Vipua tasapäisellä ruuvitaltalla moduulin kansi varovasti auki.

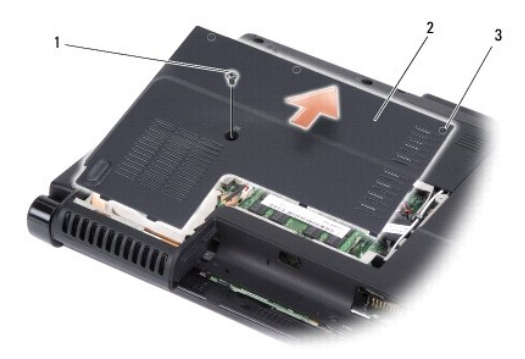

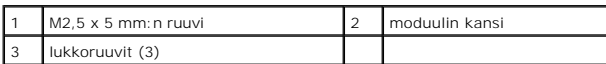

4. Nosta moduulin kansi irti tietokoneesta.

# <span id="page-1-2"></span>**Moduulin kannen asentaminen**

- 1. Asenna moduulin kansi ja kiristä kolme lukkoruuvia.
- 2. Asenna M2,5 x 5 mm:n ruuvi.
- 3. Liu'uta akkua akkupaikkaan, kunnes se napsahtaa paikalleen.

### <span id="page-2-0"></span> **Akun salpayksikkö Dell™ Inspiron™ 1318 -Huoltokäsikirja**

- [Akun salpayksikön irrottaminen](#page-2-1)
- [Akun salpayksikön asentaminen](#page-2-2)

**A** VAARA: Ennen kuin suoritat seuraavat toimenpiteet, lue tietokoneen mukana toimitetut turvaohjeet.

**VAROITUS:** Maadoita itsesi käyttämällä maadoitusrannehihnaa tai koskettamalla tietokoneen takapaneelissa olevaa liitintä.

# <span id="page-2-1"></span>**Akun salpayksikön irrottaminen**

- 1. Irrota emolevy (katso **Emolevy**).
- 2. Irrota latauskortti (katso [Latauskortti\)](file:///C:/data/systems/ins1318/fi/SM/charger_.htm#wp999869).
- **VAROITUS:** Paina akun vapautuspainikkeen oikea asento mieleen ennen sen irrottamista, jotta osaat asentaa painikkeen oikein takaisin paikalleen.
- 3. Vapauta salvan painike painamalla muovikahvaa yhteen.
- 4. Irrota akun salpayksikkö liu'uttamalla sitä oikealle.

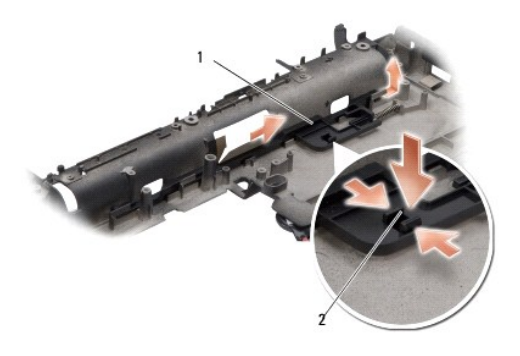

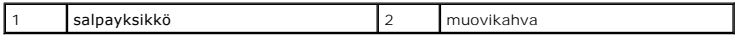

# <span id="page-2-2"></span>**Akun salpayksikön asentaminen**

**VAROITUS:** Tarkista, että akun salpayksikkö on oikeassa asennossa. Painikkeen loven on oltava ylöspäin yksikköä asennettaessa.

- 1. Asenna jousi ja liu'uta akun salpayksikkö paikalleen.
- 2. Asenna salvan painike.
- 3. Aseta latauskortti takaisin paikalleen (katso [Latauskortti](file:///C:/data/systems/ins1318/fi/SM/charger_.htm#wp999869)).
- 4. Asenna emolevy (katso **Emolevy**).
- 5. Liu'uta akkua akkupaikkaan, kunnes se napsahtaa paikalleen.

# <span id="page-4-0"></span> **Alkutoimet**

# **Dell™ Inspiron™ 1318 -Huoltokäsikirja**

- **O** Suositellut työkalut
- $\bullet$  Tietokone
- [Ennen tietokoneen komponenttien käsittelyä](#page-4-3)

Tässä kohdassa kerrotaan tietokoneen osien poistamisesta ja asentamisesta. Ellei muuta mainita, kussakin vaiheessa oletetaan, että seuraavat toimet on<br><sub>tehty:</sub>

- 1 Olet tehnyt kohdissa [Tietokoneen sammuttaminen](#page-4-2) ja [Ennen tietokoneen komponenttien käsittelyä](#page-4-3) mainitut toimet.
- l Olet perehtynyt tietokoneen mukana toimitettuihin turvaohjeisiin*.*
- l Osa voidaan vaihtaa tai-jos se on ostettu erikseen-asentaa suorittamalla poistotoimet käänteisessä järjestyksessä.

# <span id="page-4-1"></span>**Suositellut työkalut**

Tämän asiakirjan menetelmät voivat vaatia seuraavia työkaluja:

- l Pieni tasapäinen ruuvitaltta
- l Ristipääruuvitaltta

Ć ¢ Ć

Ć

l Flash BIOS -päivitysohjelman CD-levy

## <span id="page-4-2"></span>**Tietokoneen sammuttaminen**

- **VAROITUS:** Vältä tietojen menetys tallentamalla ja sulkemalla kaikki avoimet tiedostot ja sulkemalla kaikki avoimet ohjelmat, ennen kuin sammutat tietokoneen.
- 1. Tallenna ja sulje kaikki avoimet tiedostot ja sulje kaikki avoimet ohjelmat.
- 2. Napsauta Windows Vistan Käynnistä-painiketta työpöydän vasemmassa alakulmassa, napsauta Käynnistä-valikon oikeassa alakulmassa olevaa nuolta ja napsauta sitten **Sammuta**.

Tietokoneesta katkeaa virta, kun käyttöjärjestelmän sammutustoiminto on valmis.

3. Varmista, että tietokoneesta ja siihen liitetyistä laitteista on katkaistu virta. Jos tietokone ja liitetyt laitteet eivät sammuneet automaattisesti, kun käyttöjärjestelmä sammutettiin, pidä virtapainike painettuna, kunnes ne sammuvat.

# <span id="page-4-3"></span>**Ennen tietokoneen komponenttien käsittelyä**

Noudattamalla seuraavia turvallisuusohjeita voit suojata tietokoneesi ja työympäristösi vaurioilta sekä varmistaa oman turvallisuutesi.

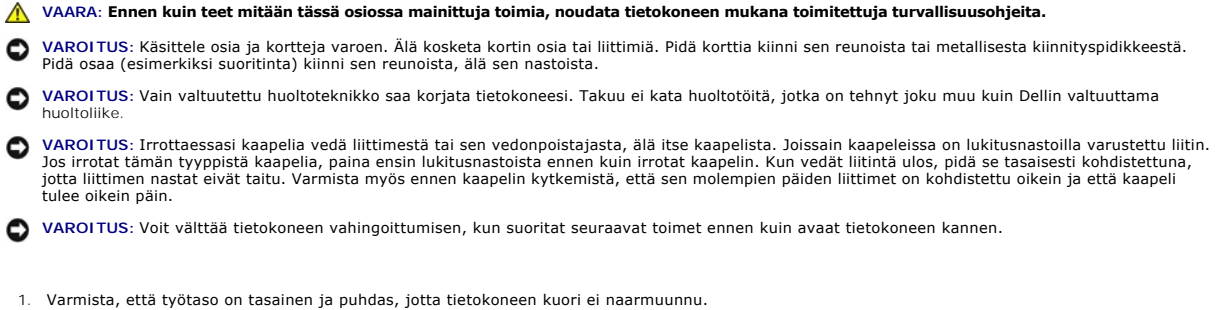

2. Sammuta tietokone (katso kohtaa [Tietokoneen sammuttaminen\)](#page-4-2)

**VAROITUS:** Irrota verkkokaapeli irrottamalla ensin kaapeli tietokoneesta ja irrota sitten kaapeli verkkolaitteesta.

3. Irrota kaikki puhelin- tai verkkokaapelit tietokoneesta.

- 4. Irrota tietokone ja kaikki siihen kiinnitetyt laitteet sähköpistorasiasta.
- 5. Sulje näyttö ja käännä tietokone ylösalaisin tasaiselle pinnalle.

**VAROITUS:** Vältä emolevyn vaurioituminen irrottamalla pääakku ennen tietokoneen huoltamista.

### 6. Irrota pääakku:

- a. Liu'uta tietokoneen pohjassa olevaa akkupaikan salvan vapautinta.
- b. Irrota akku akkupaikasta.

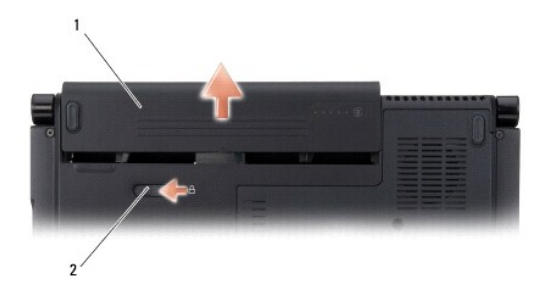

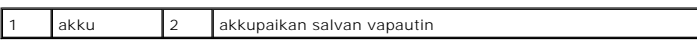

7. Maadoita emolevy painamalla virtapainiketta.

# <span id="page-6-0"></span> **BIOSin flash-päivitys**

- **Dell™ Inspiron™ 1318 -Huoltokäsikirja**
- [BIOSin flash-](#page-6-1)päivitys CD-levyltä
- [BIOSin päivittäminen kiintolevyltä](#page-6-2)

Jos uuden emolevyn mukana tuli BIOS-päivitysohjelma-CD, päivitä BIOS CD-levyltä. Jos BIOS-päivitysohjelma-CD-levyä ei ole, päivitä BIOS kiintolevyltä.

# <span id="page-6-1"></span>**BIOSin flash-päivitys CD-levyltä**

1. Varmista, että verkkolaite on kytketty ja että pääakku on asennettu kunnolla.

**HUOMAUTUS:** Jos käytät BIOS-päivitysohjelma-CD-levyä BIOSin päivittämisessä, aseta tietokone käynnistymään CD-levyltä, ennen kuin asetat CDlevyn asemaan.

2. Aseta BIOS-päivitysohjelma-CD asemaan ja käynnistä tietokone.

Noudata näytön ohjeita. Tietokone jatkaa käynnistystä ja päivittää uuden BIOS:in. Kun flash-päivitys on valmis, tietokone käynnistyy automaattisesti uudelleen

- 3. Siirry järjestelmän asetusohjelmaan painamalla <F2> POST-testauksen aikana.
- 4. Palauta tietokoneen oletusasetukset painamalla <Alt> <f>.
- 5. Tallenna kokoonpanon muutokset painamalla <Esc>, valitsemalla **Save changes and reboot** (Tallenna muutokset ja käynnistä uudelleen) ja painamalla <Enter>.
- 6. Poista BIOS-päivitysohjelma-CD asemasta ja käynnistä tietokone uudelleen.

# <span id="page-6-2"></span>**BIOSin päivittäminen kiintolevyltä**

- 1. Varmista, että verkkolaite on kytketty, pääakku on asennettu kunnolla ja verkkokaapeli on kiinnitetty.
- 2. Käynnistä tietokone.
- 3. Etsi tietokonettasi varten saatavilla oleva uusi BIOS:in päivitystiedosto osoitteesta **support.dell.com**.
- 4. Lataa tiedosto napsauttamalla kohtaa **Lataa nyt**.
- 5. Jos **Export Compliance Disclaimer** (Vientiä koskeva yhdenmukaisuusvaatimus) -ikkuna tulee näkyviin, napsauta kohtaa **Yes, I Accept this Agreement** (Kyllä, hyväksyn tämän sopimuksen).

Näyttöön tulee **Tiedostojen lataaminen** -ikkuna.

6. Valitse **Tallenna ohjelma levylle** ja valitse sitten **OK**.

Näyttöön tulee **Kohde**-ikkuna.

7. Ota esiin **Kohde**-valikko napsauttamalla alanuolta, valitse **Työpöytä** ja napsauta sitten kohtaa **Tallenna**.

Tiedosto latautuu työpöydälle.

- 8. Napsauta kohtaa **Sulje**, kun **Lataaminen suoritettu loppuun** -ikkuna tulee näkyviin. Työpöydälle ilmestyy tiedostokuvake, jolla on sama nimi kuin ladatulla BIOS-päivitystiedostolla.
- 9. Kaksoisnapsauta työpöydällä olevaa tiedostokuvaketta ja noudata näytössä olevia ohjeita.

# <span id="page-7-0"></span> **Sisäinen langaton Bluetooth®-kortti**

**Dell™ Inspiron™ 1318 -Huoltokäsikirja** 

- [Sisäisen langattoman Bluetooth](#page-7-1)-kortin irrottaminen
- O [Sisäisen langattoman Bluetooth](#page-7-2)-kortin a
- **VAARA: Ennen kuin teet mitään tässä osiossa mainittuja toimia, noudata tietokoneen mukana toimitettuja turvallisuusohjeita.**
- VAROITUS: Sähköstaattisen purkauksen välttämiseksi maadoita itsesi käyttämällä maadoitusrannehihnaa tai koskettamalla tietokoneen takaosassa<br>olevaa maalaamatonta metallipintaa (kuten esimerkiksi tietokoneen takana olevaa l
- **VAROITUS:** Irrota akku akkulokerosta ennen työskentelyn aloittamista tietokoneen sisällä emolevyn vahingoittumisen ehkäisemiseksi.

Jos tilasit sisäisen langattoman Bluetooth-kortin, se on jo asennettu.

## <span id="page-7-1"></span>**Sisäisen langattoman Bluetooth-kortin irrottaminen**

- 1. Noudata kohdassa [Alkutoimet](file:///C:/data/systems/ins1318/fi/SM/before.htm#wp1438061) esitettyjä ohjeita.
- 2. Irrota keskisuojus (katso [Keskisuojus](file:///C:/data/systems/ins1318/fi/SM/hingecvr.htm#wp1179889)).
- 3. Irrota näppäimistö (katso [Näppäimistö](file:///C:/data/systems/ins1318/fi/SM/keyboard.htm#wp1179891)).
- 4. Irrota teippi, jolla sisäinen Bluetooth-kortti on kiinnitetty tietokoneeseen.

**VAROITUS:** Paina tarkasti mieleen kaapelin reititys, ennen kuin irrotat sen, jotta osaat reitittää sen myöhemmin uudelleen. Väärin reititetty kaapeli voi aiheuttaa ongelmia tietokoneen käytössä.

- 5. Liu'uta kortti ulos korttilokerosta.
- 6. Irrota kaapeli korttiliittimestä.

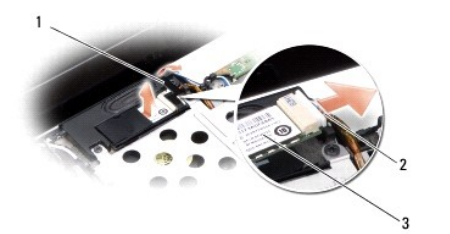

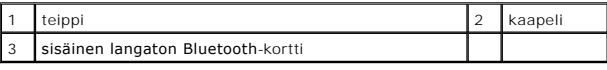

## <span id="page-7-2"></span>**Sisäisen langattoman Bluetooth-kortin asentaminen**

- 1. Kytke kaapeli korttiliittimeen.
- 2. Aseta kortti korttilokeroon ja reititä kaapeli.
- 3. Asenna näppäimistö (katso [Näppäimistö](file:///C:/data/systems/ins1318/fi/SM/keyboard.htm#wp1179891)).
- 4. Asenna keskisuojus (katso [Keskisuojus](file:///C:/data/systems/ins1318/fi/SM/hingecvr.htm#wp1179889)).
- 5. Liu'uta akkua akkupaikkaan, kunnes se napsahtaa paikalleen.

### <span id="page-9-0"></span> **Kamera (valinnainen) Dell™ Inspiron™ 1318 -Huoltokäsikirja**

- **O** Kameran irrottaminen
- **O** Kameran asentaminen

**VAARA: Ennen kuin teet mitään toimia tietokoneen sisällä, lue tietokoneen mukana toimitetut turvaohjeet.** 

VAROITUS: Sähköstaattisen purkauksen välttämiseksi maadoita itsesi käyttämällä maadoitusrannehihnaa tai koskettamalla tietokoneen takaosassa<br>olevaa maalaamatonta metallipintaa (kuten esimerkiksi tietokoneen takana olevaa l

## <span id="page-9-1"></span>**Kameran irrottaminen**

- 1. Noudata kohdassa [Alkutoimet](file:///C:/data/systems/ins1318/fi/SM/before.htm#wp1438061) esitettyjä ohjeita.
- 2. Irrota näyttöyksikkö (katso [Näyttö](file:///C:/data/systems/ins1318/fi/SM/display.htm#wp1109848)).
- 3. Irrota näytön kehys (katso [Näyttö](file:///C:/data/systems/ins1318/fi/SM/display.htm#wp1109848)).
- 4. Irrota näyttöruutu (katso [Näyttö](file:///C:/data/systems/ins1318/fi/SM/display.htm#wp1109848)).
- 5. Irrota kaksi M2 x 3 mm:n ruuvia, joilla kamera on kiinnitetty.
- 6. Irrota kameran kaapeli kameran kaapeliliittimestä.

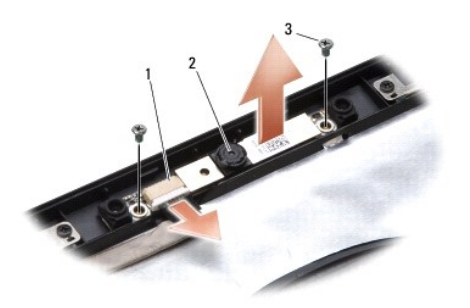

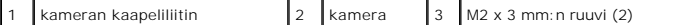

7. Irrota kamera.

# <span id="page-9-2"></span>**Kameran asentaminen**

- 1. Kytke kameran kaapeli kameran kaapeliliittimeen.
- 2. Kohdista kamera näytön rungon ruuvinreikiin.
- 3. Asenna kaksi M2 x 3 mm:n ruuvia, joilla kamera kiinnitetään näytön runkoon.
- 4. Asenna näyttöruutu (katso [Näyttö](file:///C:/data/systems/ins1318/fi/SM/display.htm#wp1109848)).
- 5. Asenna näytön kehys (katso [Näyttö](file:///C:/data/systems/ins1318/fi/SM/display.htm#wp1109848)).
- 6. Asenna näyttöyksikkö (katso [Näyttö](file:///C:/data/systems/ins1318/fi/SM/display.htm#wp1109848)).
- 7. Liu'uta akkua akkupaikkaan, kunnes se napsahtaa paikalleen.

### <span id="page-11-0"></span> **Latauskortti Dell™ Inspiron™ 1318 -Huoltokäsikirja**

 [Latauskortin irrottaminen](#page-11-1)  [Latauskortin asentaminen](#page-11-2) 

**A** VAARA: Ennen kuin suoritat seuraavat toimenpiteet, lue tietokoneen mukana toimitetut turvaohjeet.

**VAROITUS:** Maadoita itsesi käyttämällä maadoitusrannehihnaa tai koskettamalla tietokoneen takapaneelissa olevaa liitintä.

# <span id="page-11-1"></span>**Latauskortin irrottaminen**

- 1. Noudata kohdassa [Alkutoimet](file:///C:/data/systems/ins1318/fi/SM/before.htm#wp1438061) esitettyjä ohjeita.
- 2. Irrota emolevy (katso **Emolevy**).
- 3. Irrota ruuvi, jolla latauskortti on kiinnitetty tietokoneen alaosaan.

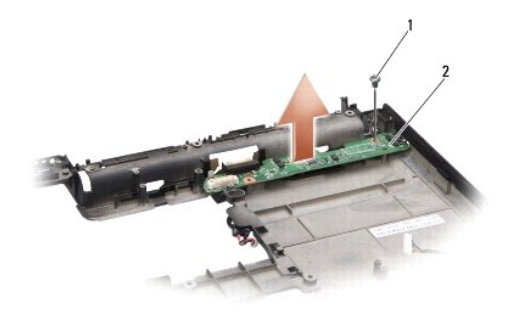

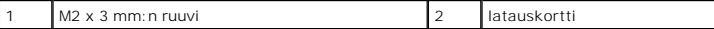

4. Nosta latauskortti pois tietokoneen alaosasta.

# <span id="page-11-2"></span>**Latauskortin asentaminen**

- 1. Kohdista latauskortin ruuvinreikä tietokoneen alaosassa olevaan ruuvinreikään.
- 2. Kiinnitä ruuvi, jolla latauskortti kiinnitetään tietokoneen alaosaan.
- 3. Asenna emolevy (katso **Emolevy**).
- 4. Liu'uta akkua akkupaikkaan, kunnes se napsahtaa paikalleen.

### <span id="page-12-0"></span> **Nappiparisto Dell™ Inspiron™ 1318 -Huoltokäsikirja**

[Nappipariston poistaminen](#page-12-1) 

- **O** Nappipariston asentaminen
- **VAARA: Ennen kuin teet mitään tässä osiossa mainittuja toimia, noudata järjestelmän mukana toimitettuja turvallisuusohjeita.**
- VAROITUS: Sähköstaattisen purkauksen välttämiseksi maadoita itsesi käyttämällä maadoitusrannehihnaa tai koskettamalla tietokoneen takaosassa<br>olevaa maalaamatonta metallipintaa (kuten esimerkiksi tietokoneen takana olevaa l
- **VAROITUS:** Irrota akku akkulokerosta ennen työskentelyn aloittamista tietokoneen sisällä emolevyn vahingoittumisen ehkäisemiseksi.

# <span id="page-12-1"></span>**Nappipariston poistaminen**

- 1. Noudata kohdassa [Alkutoimet](file:///C:/data/systems/ins1318/fi/SM/before.htm#wp1438061) esitettyjä ohjeita.
- 2. Irrota moduulin kansi (katso [Moduulin kansi\)](file:///C:/data/systems/ins1318/fi/SM/back_cov.htm#wp1180190).
- 3. Paristo on liimattu tietokoneeseen. Vipua nappiparisto irti paikastaan muovisella piirtopuikolla.
- 4. Irrota nappipariston kaapeli emolevyn liittimestä.

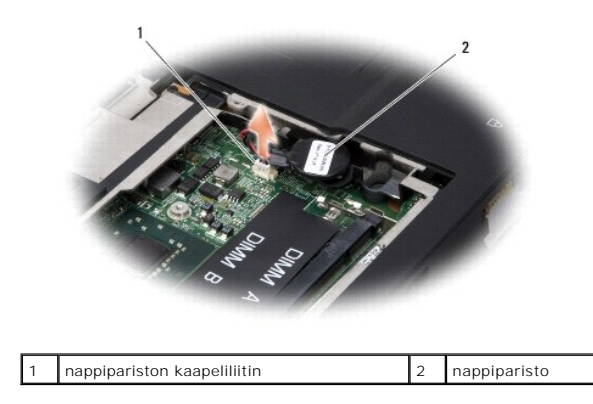

# <span id="page-12-2"></span>**Nappipariston asentaminen**

- 1. Kytke nappipariston kaapeli emolevyn liittimeen.
- 2. Irrota nappipariston teipin taustapaperi ja kiinnitä paristo emolevyyn.
- 3. Asenna moduulin kansi (katso [Moduulin kansi\)](file:///C:/data/systems/ins1318/fi/SM/back_cov.htm#wp1180190).
- 4. Liu'uta akkua akkupaikkaan, kunnes se napsahtaa paikalleen.

<span id="page-13-0"></span> **Suoritin Dell™ Inspiron™ 1318 -Huoltokäsikirja** 

**Suorittimen irrottaminen** Suorittimen ase

**VAARA: Ennen kuin teet mitään toimia tietokoneen sisällä, lue tietokoneen mukana toimitetut turvaohjeet.** 

0 VAROITUS: Sähköstaattisen purkauksen välttämiseksi maadoita itsesi käyttämällä maadoitusrannehihnaa tai koskettamalla tietokoneen takaosassa<br>olevaa maalaamatonta metallipintaa (kuten esimerkiksi tietokoneen takana olevaa l

## <span id="page-13-1"></span>**Suorittimen irrottaminen**

**VAROITUS:** Irrottaessasi tai asentaessasi suoritinta paina kevyesti suorittimen keskeltä yhtä aikaa, kun käännät nokkaruuvia, jotta ZIF-kanta ja suoritin pysyvät tasaisessa kosketuksessa.

**VAROITUS:** Jotta suoritin ei vahingoittuisi, pidä ruuvitaltta pystysuorassa suorittimeen nähden, kun käännät nokkaruuvia.

- 1. Noudata kohdassa [Alkutoimet](file:///C:/data/systems/ins1318/fi/SM/before.htm#wp1438061) esitettyjä ohjeita.
- 2. Irrota suorittimen jäähdytyselementti (katso [Suorittimen jäähdytyselementti](file:///C:/data/systems/ins1318/fi/SM/cpucool.htm#wp1120835)).
- 3. Avaa ZIF-kantaa pienellä tasapäisellä ruuvitaltalla ja kierrä ZIF-kannan nokkaruuvia vastapäivään, kunnes nokka pysäyttää sen.

ZIF-kannan (nollavoimakannan) nokkaruuvi kiinnittää suorittimen emolevyyn. Paina mieleen ZIF-kannan nokkaruuvin nuolen asento.

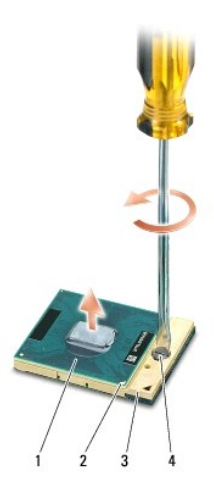

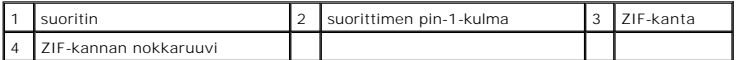

0 **VAROITUS:** Varmista suorittimen tehokas jäähdytys: Älä kosketa suorittimen jäähdytyskokoonpanon lämmönsiirtoalueita. Ihon rasvat voivat heikentää jäähdytystyynyjen suorituskykyä.

**VAROITUS:** Nosta suoritinta suoraan ylöspäin irrottaessasi sitä. Varo taittamasta suorittimen nastoja.

4. Nosta suoritin pois ZIF-kannasta.

### <span id="page-13-2"></span>**Suorittimen asentaminen**

**VAROITUS:** Tarkista, että nokkalukko on täysin auki ennen suorittimen asettamista paikalleen. Suorittimen asettaminen ZIF-kantaan ei vaadi voimaa.

**VAROITUS:** Virheellisesti asetettu suoritin saattaa aiheuttaa epätasaisen kosketuksen suorittimen ja ZIF-kannan välille tai vahingoittaa niitä pysyvästi.

1. Kohdista suorittimen pin-1-kulma osoittamaan ZIF-kannassa olevaa kolmiota, ja aseta suoritin kantaan.

Suoritin on oikein paikoillaan, kun kaikki neljä kulmaa ovat samalla korkeudella. Jos yksi tai useampi suorittimen kulmista on korkeammalla kuin muut, suoritin ei ole oikein kiinni kannassa.

**VAROITUS:** Irrottaessasi tai asentaessasi suoritinta paina kevyesti suorittimen keskeltä yhtä aikaa, kun käännät nokkaruuvia, jotta ZIF-kanta ja suoritin pysyvät tasaisessa kosketuksessa.

2. Kiristä ZIF-kanta kääntämällä nokkaruuvia myötäpäivään, niin suoritin kiinnittyy emolevyyn.

- 3. Irrota lämpötyynyn taustapaperi ja kiinnitä tyyny jäähdytyselementin alueelle, joka peittää suorittimen.
- 4. Kiinnitä suorittimen jäähdytyselementti (katso [Suorittimen jäähdytyselementti](file:///C:/data/systems/ins1318/fi/SM/cpucool.htm#wp1120835)).
- 5. Päivitä BIOS käyttämällä Flash BIOS -päivitysohjelman CD-levyä (katso [BIOSin flash-](file:///C:/data/systems/ins1318/fi/SM/bios.htm#wp1109929)päivitys).

# <span id="page-15-0"></span> **Suorittimen jäähdytyselementti**

**Dell™ Inspiron™ 1318 -Huoltokäsikirja** 

- **Suorittimen jäähdytyselementin irrottaminen**
- **O** Suorittimen jäähdytyselementin asentan
- **VAARA: Ennen kuin teet mitään toimia tietokoneen sisällä, lue tietokoneen mukana toimitetut turvaohjeet.**   $\triangle$

0 VAROITUS: Sähköstaattisen purkauksen välttämiseksi maadoita itsesi käyttämällä maadoitusrannehihnaa tai koskettamalla tietokoneen takaosassa<br>olevaa maalaamatonta metallipintaa (kuten esimerkiksi tietokoneen takana olevaa l

# <span id="page-15-1"></span>**Suorittimen jäähdytyselementin irrottaminen**

- 1. Noudata kohdassa [Alkutoimet](file:///C:/data/systems/ins1318/fi/SM/before.htm#wp1438061) esitettyjä ohjeita.
- 2. Irrota moduulin kansi (katso [Moduulin kansi\)](file:///C:/data/systems/ins1318/fi/SM/back_cov.htm#wp1180190).
- 3. Avaa viittä lukkoruuvia, joilla suorittimen jäähdytyselementti on kiinnitetty emolevyyn.

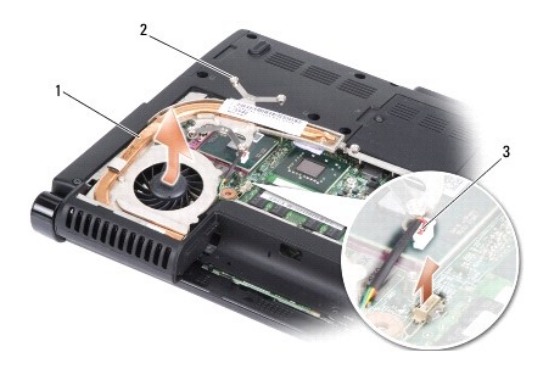

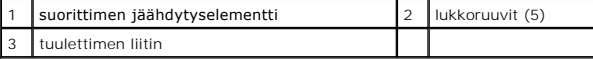

4. Irrota tuulettimen liitin emolevyn liittimestä.

**HUOMAUTUS:** Tuuletin on osa suorittimen jäähdytyselementtiä.

5. Nosta suorittimen jäähdytyselementti pois tietokoneesta liu'uttamalla se irti pidikkeestä.

# <span id="page-15-2"></span>**Suorittimen jäähdytyselementin asentaminen**

HUOMAUTUS: Alkuperäinen lämpötyyny voidaan käyttää uudelleen, jos alkuperäinen suoritin ja sen jäähdytyselementti asennetaan yhdessä<br>uudelleen. Jos joko suoritin tai sen jäähdytyselementti vaihdetaan, varmista pakkauksessa

**HUOMAUTUS:** Tässä kohdassa oletetaan, että olet jo irrottanut suorittimen jäähdytyselementin ja olet valmis asentamaa sen.

- 1. Irrota jäähdytystyynyn taustapaperi ja kiinnitä tyyny jäähdytyselementin alueelle, joka peittää suorittimen.
- 2. Liu'uta suorittimen jäähdytyselementti kiinnikkeen alle ja kohdista viisi lukkoruuvia emolevyn ruuvinreikiin.
- 3. Kiristä viisi lukkoruuvia.
- 4. Liitä tuulettimen liitin emolevyn liittimeen.
- 5. Asenna moduulin kansi (katso [Moduulin kansi\)](file:///C:/data/systems/ins1318/fi/SM/back_cov.htm#wp1180190).
- 6. Liu'uta akkua akkupaikkaan, kunnes se napsahtaa paikalleen.

# <span id="page-17-2"></span><span id="page-17-0"></span> **Näyttö**

### **Dell™ Inspiron™ 1318 -Huoltokäsikirja**

- [Näytön irrottaminen](#page-17-1)
- **O** Näyttöyksikön asenta
- [Näytön kehyksen irrottaminen](#page-19-0)
- [Näytön kehyksen asentaminen](#page-19-1)
- [Näyttöpaneelin irrottaminen](#page-19-2)
- [Näyttöpaneelin asentaminen](#page-20-0)
- [Näyttöpaneelin kaapelin irrottaminen](#page-20-1)
- [Näyttöpaneelin kaapelin asentaminen](#page-21-0)

**VAARA: Ennen kuin teet mitään tässä osiossa mainittuja toimia, noudata tietokoneen mukana toimitettuja turvallisuusohjeita.**

VAROITUS: Sähköstaattisen purkauksen välttämiseksi maadoita itsesi käyttämällä maadoitusrannehihnaa tai koskettamalla tietokoneen takaosassa<br>olevaa maalaamatonta metallipintaa (kuten esimerkiksi tietokoneen takana olevaa l

**VAROITUS:** Irrota akku akkulokerosta ennen työskentelyn aloittamista tietokoneen sisällä emolevyn vahingoittumisen ehkäisemiseksi.

# <span id="page-17-1"></span>**Näytön irrottaminen**

- 1. Noudata kohdassa [Alkutoimet](file:///C:/data/systems/ins1318/fi/SM/before.htm#wp1438061) esitettyjä ohjeita.
- 2. Irrota muistimoduuli(t) (katso [Muistimoduuli](file:///C:/data/systems/ins1318/fi/SM/memory.htm#wp1180190)).
- 3. Irrota WLAN-kortti (katso [WLAN-kortti\)](file:///C:/data/systems/ins1318/fi/SM/minicard.htm#wp1180188).
- 4. Paina tarkasti mieleen kaapelin reititys ja irrota antennikaapelit varovasti reititysohjaimistaan. Vedä kaapelit liittimineen emolevyn läpi niin, että ne ovat irti tietokoneen rungosta.

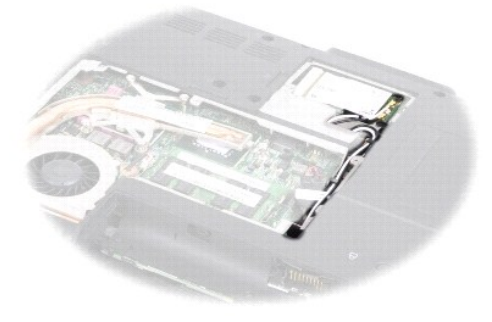

5. Irrota kaksi M2,5 x 5 mm:n ruuvia tietokoneen rungosta.

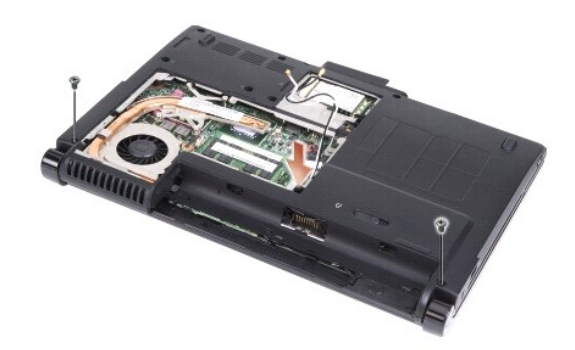

- 6. Irrota näppäimistö (katso [Näppäimistö](file:///C:/data/systems/ins1318/fi/SM/keyboard.htm#wp1179891)).
- **HUOMAUTUS:** Paina mieleen, miten näyttökaapeli ja kameran johto on reititetty reititysohjaimiinsa.
- 7. Irrota näyttökaapeli emolevyn liittimestä vetämällä kaapelin kielekettä.
- 8. Irrota kameran johto emolevyn liittimestä.

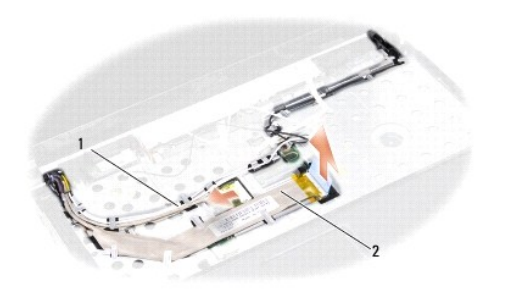

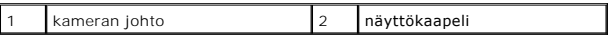

- 9. Paina mieleen kaapelien reititys ja irrota varovasti antennikaapelit ja loput kaapelit reititysohjaimistaan. Vedä kaapelit pois niin, että ne eivät kosketa kämmentukea.
- 10. Irrota kaksi M2,5 x 5 mm:n ruuvia näyttöyksikön kummaltakin puolelta.

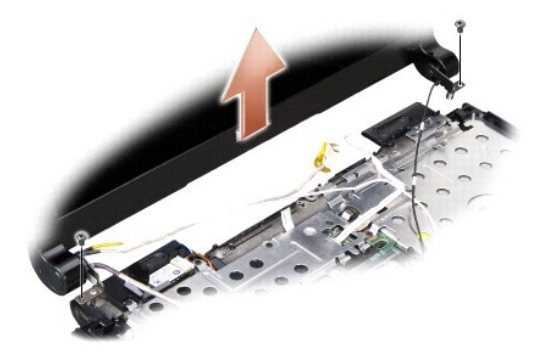

11. Nosta näyttöyksikkö pois tietokoneen rungosta.

# <span id="page-18-0"></span>**Näyttöyksikön asentaminen**

- 1. Reititä ja kytke näyttökaapeli emolevyn liittimeen.
- 2. Reititä ja kytke kameran johto emolevyn liittimeen.
- 3. Reititä varovasti WLAN-antennikaapelit kämmentuen reititysohjaimiin ja tietokoneen rungon läpi.
- 4. Asenna kaksi M2,5 x 5 mm:n ruuvia näyttöyksikön kummallekin puolelle.
- 5. Asenna näppäimistö (katso [Näppäimistö](file:///C:/data/systems/ins1318/fi/SM/keyboard.htm#wp1179891)).
- 6. Käännä tietokone ympäri ja asenna kaksi M2,5 x 5 mm:n ruuvia tietokoneen runkoon.
- 7. Reititä varovasti WLAN-kortin antennikaapelit reititysohjaimiinsa ja kytke ne WLAN-korttiin.
- 8. Kytke WLAN-kortti tarvittaessa uudelleen (katso [WLAN-kortti\)](file:///C:/data/systems/ins1318/fi/SM/minicard.htm#wp1180188).
- 9. Asenna muistimoduuli(t) (katso [Muistimoduuli](file:///C:/data/systems/ins1318/fi/SM/memory.htm#wp1180190)).

# <span id="page-19-0"></span>**Näytön kehyksen irrottaminen**

**VAROITUS:** Näytön kehys on erittäin hauras. Varo kehystä irrottaessasi, ettet vahingoita sitä.

- 1. Irrota näyttöyksikkö (katso [Näyttö](#page-17-2)).
- 2. Työnnä sormenpäät varovasti näytön kehyksen reunan alle.

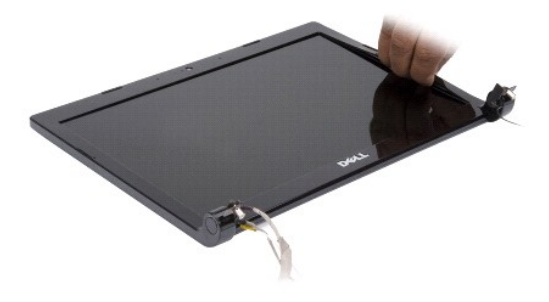

3. Irrota näytön kehys.

# <span id="page-19-1"></span>**Näytön kehyksen asentaminen**

Kohdista näytön kehys näyttöruudun päälle ja napsauta se varovasti paikalleen.

# <span id="page-19-2"></span>**Näyttöpaneelin irrottaminen**

- 1. Irrota näyttöyksikkö (katso [Näyttö](#page-17-2)).
- 2. Irrota näytön kehys (katso [Näyttö](#page-17-2)).
- 3. Irrota näytön kehyksen kiinnittävät kuusi ruuvia.

**HUOMAUTUS:** Paina mieleen, miten kaapelit on reititetty näyttöpaneeliin.

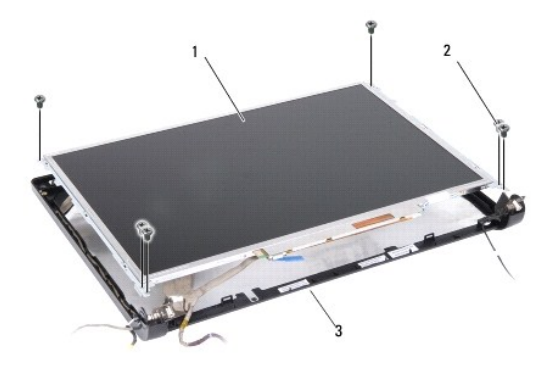

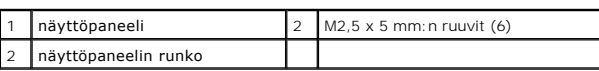

- 4. Irrota näyttöpaneeli.
- 5. Irrota kuusi ruuvia (kolme kummallakin puolella), joilla näyttöpaneelin kiinnikkeet on kiinnitetty näyttöpaneeliin.

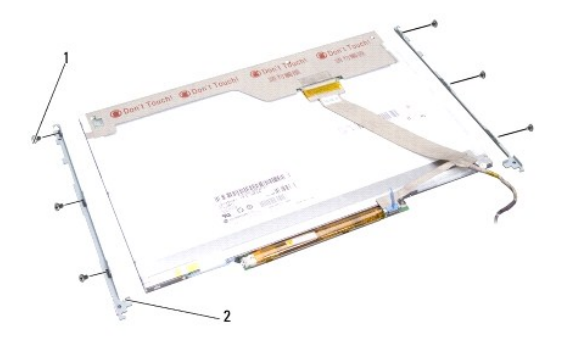

1 M2 x 3 mm:n ruuvit (6) 2 näyttöpaneelin kiinnikkeet (2)

# <span id="page-20-0"></span>**Näyttöpaneelin asentaminen**

- 1. Kohdista näyttöpaneelin kiinnikkeet näyttöpaneeliin.
- 2. Asenna kuusi ruuvia, joilla näyttöpaneelin kiinnikkeet kiinnitetään sen kummallekin puolelle.
- 3. Kohdista näyttöpaneeli sen runkoon ja asenna kuusi ruuvia.
- 4. Reititä kaapelit uudelleen reitityskanaviaan pitkin.
- 5. Asenna näytön kehys (katso [Näyttö](#page-17-2)).
- 6. Asenna näyttöyksikkö (katso [Näyttö](#page-17-2)).

# <span id="page-20-1"></span>**Näyttöpaneelin kaapelin irrottaminen**

- 1. Irrota näyttöyksikkö (katso [Näyttö](#page-17-2)).
- 2. Irrota näytön kehys (katso [Näyttö](#page-17-2)).
- 3. Irrota näyttöpaneeli (katso [Näyttö](#page-17-2)).
- 4. Käännä näyttöpaneeli ympäri ja aseta se puhtaalle pinnalle.
- 5. Irrota joustava kaapeli invertterikortin liittimestä vetämällä varovasti kaapelin kielekettä.
- 6. Irrota joustava kaapeli näyttöpaneelin takana olevasta liittimestä nostamalla teippiä.

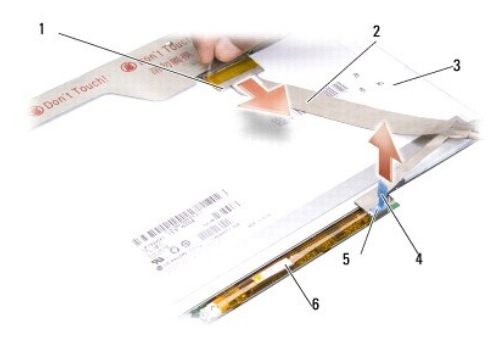

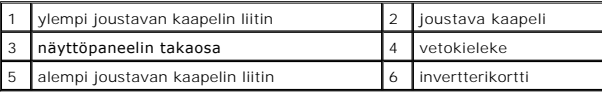

# <span id="page-21-0"></span>**Näyttöpaneelin kaapelin asentaminen**

- VAROITUS: Jotta invertterikortti ei vahingoittuisi joustavaa kaapelia asennettaessa, tue invertterikortin pohjaa varovasti yhdellä sormella, kun asetat<br>joustavan kaapelin uudelleen paikalleen. Älä taivuta invertterikorttia
- 1. Kytke joustava kaapeli invertterikortin liittimeen.
- 2. Kytke joustavan kaapelin toinen pää näyttöpaneelin takana olevaan liittimeen ja kiinnitä teippi takaisin paikalleen.
- 3. Asenna näyttöpaneeli (katso [Näyttö](#page-17-2)).
- 4. Asenna näytön kehys (katso [Näyttö](#page-17-2)).
- 5. Asenna näyttöyksikkö (katso [Näyttö](#page-17-2)).

## <span id="page-22-0"></span> **Kiintolevy**

**Dell™ Inspiron™ 1318 -Huoltokäsikirja** 

- **O** Kiintolevyaseman poistaminen [Kiintolevyn asentaminen](#page-23-0)
- **VAARA: Ennen kuin teet mitään tässä osiossa mainittuja toimia, noudata tietokoneen mukana toimitettuja turvallisuusohjeita. VAARA: Jos poistat kiintolevyn tietokoneesta, kun levy on kuuma,** *älä kosketa* **kiintolevyn metallikoteloa. VAROITUS:** Estä tietojen katoaminen sammuttamalla tietokone (katso kohta [Tietokoneen sammuttaminen](file:///C:/data/systems/ins1318/fi/SM/before.htm#wp1435089)) ennen kiintolevyn poistamista. Älä irrota  $\bullet$ kiintolevyä, jos tietokoneen virta on päällä tai se on lepotilassa. **VAROITUS:** Kiintolevyt vahingoittuvat hyvin herkästi. Käsittele kiintolevyä varovasti. **HUOMAUTUS:** Dell ei takaa muilta toimittajilta ostettujen kiintolevyjen yhteensopivuutta tai tue niitä.
- **HUOMAUTUS:** Jos asennat muun kuin Dellin toimittaman kiintolevyn, sinun on asennettava käyttöjärjestelmä, ohjaimet ja apuohjelmat uudelle<br>kiintolevylle (katso *Asennusoppaan* kohdat "Käyttöjärjestelmän palauttaminen" sekä

### <span id="page-22-1"></span>**Kiintolevyaseman poistaminen**

- 1. Noudata kohdassa [Alkutoimet](file:///C:/data/systems/ins1318/fi/SM/before.htm#wp1438061) esitettyjä ohjeita.
- 2. Irrota neljä M3 x 3 mm:n ruuvia ja irrota kiintolevy paikastaan.

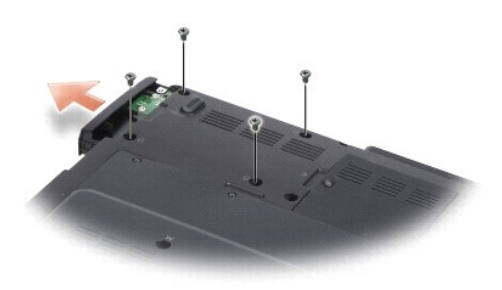

3. Irrota kaksi ruuvia kiintolevyn telineestä ja vedä kiintolevy pois telineestä.

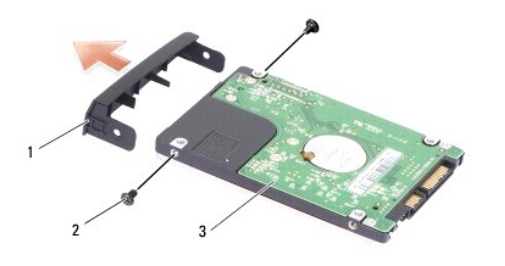

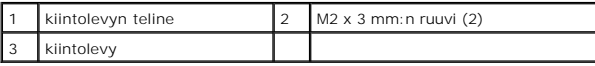

**VAROITUS**: Kun kiintolevy ei ole tietokoneessa, säilytä sitä suojaavassa, antistaattisessa pakkauksessa. (Katso tietokoneen mukana toimitettujen<br>turvaohjeiden kohtaa Suojautuminen sähköstaattiselta purkaukselta).

# <span id="page-23-0"></span>**Kiintolevyn asentaminen**

1. Ota uusi levy pakkauksesta.

**HUOMAUTUS:** Säilytä alkuperäinen pakkaus kiintolevyn varastointia tai kuljetusta varten.

- 2. Aseta kiintolevy telineeseen ja kiinnitä kaksi M2 x 3 mm:n ruuvia kummallekin puolelle.
- 3. Aseta kiintolevy paikalleen.
- 4. Kiinnitä kiintolevyn neljä M3 x 3 mm:n ruuvia.
- 5. Liu'uta akkua akkupaikkaan, kunnes se napsahtaa paikalleen.
- 6. Asenna tarvittaessa tietokoneen käyttöjärjestelmä (katso *Asennusoppaan* kohta "Käyttöjärjestelmän palauttaminen").
- 7. Asenna tarvittaessa tietokoneen ohjaimet ja apuohjelmat (katso *Asennusoppaan* kohta "Ohjaimien ja apuohjelmien uudelleenasentaminen").

<span id="page-24-0"></span> **Keskisuojus Dell™ Inspiron™ 1318 -Huoltokäsikirja** 

- **Keskisuojuksen irrottaminen Weskisuojuksen asentaminen**
- **VAARA: Ennen kuin teet mitään tässä osiossa mainittuja toimia, noudata tietokoneen mukana toimitettuja turvallisuusohjeita.**
- 0 VAROITUS: Sähköstaattisen purkauksen välttämiseksi maadoita itsesi käyttämällä maadoitusrannehihnaa tai koskettamalla tietokoneen takaosassa<br>olevaa maalaamatonta metallipintaa (kuten esimerkiksi tietokoneen takana olevaa l
- **VAROITUS:** Irrota akku akkulokerosta ennen työskentelyn aloittamista tietokoneen sisällä emolevyn vahingoittumisen ehkäisemiseksi.

# <span id="page-24-1"></span>**Keskisuojuksen irrottaminen**

- 1. Noudata kohdassa [Alkutoimet](file:///C:/data/systems/ins1318/fi/SM/before.htm#wp1438061) esitettyjä ohjeita.
- 2. Irrota kaksi M2 x 3 mm:n ruuvia, joilla keskisuojus on kiinnitetty.

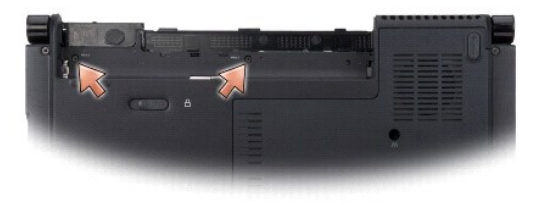

3. Käännä tietokone ympäri ja avaa näyttö mahdollisimman auki.

**VAROITUS:** Ole erityisen varovainen, kun irrotat keskisuojusta. Kaapelin liitin on hyvin hauras.

- 4. Vipua keskisuojus ylös ja käännä se ylösalaisin näppäimistön päälle.
- 5. Nosta kaapelin vapautuskielekettä ja irrota keskisuojuksen kaapeli.

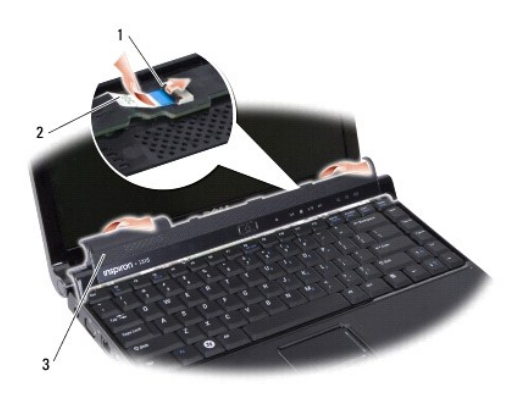

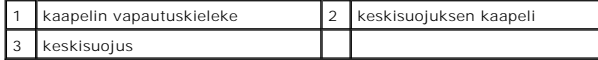

6. Irrota keskisuojus.

# <span id="page-24-2"></span>**Keskisuojuksen asentaminen**

- 1. Aseta keskisuojuksen kaapeli liittimeen ja työnnä kaapelin vapautuskieleke alas kaapelin lukitsemiseksi paikalleen.
- 2. Napsauta keskisuojus takaisin paikalleen.
- 3. Käännä tietokone ympäri ja asenna kaksi M2 x 3 mm:n ruuvia, joilla keskisuojus kiinnitetään tietokoneen runkoon.
- 4. Liu'uta akkua akkupaikkaan, kunnes se napsahtaa paikalleen.

### <span id="page-26-0"></span> **Näppäimistö**

**Dell™ Inspiron™ 1318 -Huoltokäsikirja** 

- [Näppäimistön irrottaminen](#page-26-1)  **O** Näppäimistön asentamin
- **VAARA: Ennen kuin teet mitään tässä osiossa mainittuja toimia, noudata tietokoneen mukana toimitettuja turvallisuusohjeita.**
- 0 VAROITUS: Sähköstaattisen purkauksen välttämiseksi maadoita itsesi käyttämällä maadoitusrannehihnaa tai koskettamalla tietokoneen takaosassa<br>olevaa maalaamatonta metallipintaa (kuten esimerkiksi tietokoneen takana olevaa l
- **VAROITUS:** Irrota akku akkulokerosta ennen työskentelyn aloittamista tietokoneen sisällä emolevyn vahingoittumisen ehkäisemiseksi.

## <span id="page-26-1"></span>**Näppäimistön irrottaminen**

- 1. Noudata kohdassa [Alkutoimet](file:///C:/data/systems/ins1318/fi/SM/before.htm#wp1438061) esitettyjä ohjeita.
- 2. Irrota keskisuojus (katso [Keskisuojus](file:///C:/data/systems/ins1318/fi/SM/hingecvr.htm#wp1179889)).
- 3. Irrota kaksi M2 x 2 mm:n ruuvia näppäimistön yläosasta.

0 **VAROITUS:** Näppäimistön näppäimet ovat hauraita, menevät helposti pois paikoiltaan ja niiden paikalleen asettaminen vie aikaa. Ole varovainen, kun irrotat ja käsittelet näppäimistöä.

**VAROITUS:** Ole erittäin varovainen, kun irrotat ja käsittelet näppäimistöä. Voit vahingossa naarmuttaa näyttöruutua.

4. Nosta näppäimistö varovasti ylös, jotta pääset käsiksi näppäimistön liittimeen.

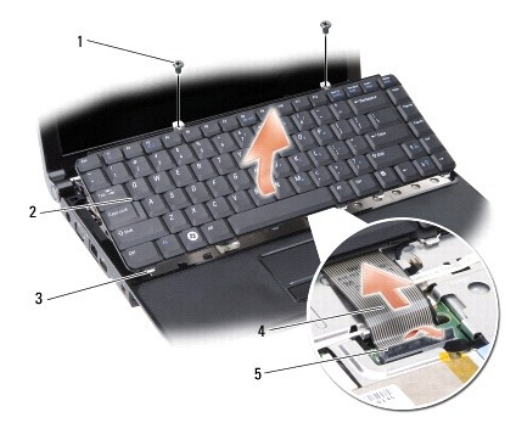

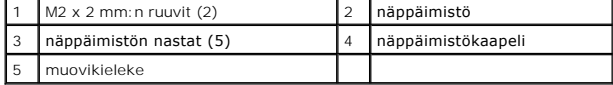

5. Nosta muovikielekettä, jolla näppäimistön kaapeli on kiinnitetty emolevyn liittimeen, ja irrota näppäimistön kaapeli.

6. Nosta näppäimistö pois järjestelmästä.

# <span id="page-26-2"></span>**Näppäimistön asentaminen**

**VAROITUS:** Näppäimistön näppäimet ovat hauraita, menevät helposti pois paikoiltaan ja niiden paikalleen asettaminen vie aikaa. Ole varovainen, kun irrotat ja käsittelet näppäimistöä.

- 1. Liu'uta näppäimistön kaapeli liittimeen ja paina muovikielekettä alas, kunnes se napsahtaa paikalleen.
- 2. Kohdista viisi kielekettä näppäimistön alareunassa ja liu'uta ne kämmentuen alle.
- 3. Kiinnitä kaksi M2 x 2 mm:n ruuvia näppäimistön yläosaan.
- 4. Asenna keskisuojus (katso [Keskisuojus](file:///C:/data/systems/ins1318/fi/SM/hingecvr.htm#wp1179889)).
- 5. Liu'uta akkua akkupaikkaan, kunnes se napsahtaa paikalleen.

<span id="page-28-0"></span> **Muistimoduuli Dell™ Inspiron™ 1318 -Huoltokäsikirja** 

[Muistimoduulien irrottaminen](#page-28-1) 

**O** Muistimoduulien a

**VAARA: Ennen kuin teet mitään tässä osiossa mainittuja toimia, noudata tietokoneen mukana toimitettuja turvallisuusohjeita.**

0 VAROITUS: Sähköstaattisen purkauksen välttämiseksi maadoita itsesi käyttämällä maadoitusrannehihnaa tai koskettamalla tietokoneen takaosassa<br>olevaa maalaamatonta metallipintaa (kuten esimerkiksi tietokoneen takana olevaa l

Voit kasvattaa tietokoneen muistia lisäämällä muistimoduuleja emolevyyn. Lisätietoja tietokoneen tukemista muisteista on *Asennusoppaan* kohdassa Tekniset<br>tiedot. Asenna vain muistimoduuleja, jotka on tarkoitettu tälle tie

**HUOMAUTUS:** Tietokoneen takuu kattaa Delliltä ostetut muistimoduulit.

Tietokoneessa on kaksi käyttäjän käytettävissä olevaa SODIMM-kantaa, joihin pääsee käsiksi tietokoneen pohjasta.

VAROITUS: Jos muistimoduuleja täytyy asentaa molempiin liittimiin, asenna ensin muistimoduuli tietokoneen pohjassa olevaan liittimeen (DIMM 1),<br>ennen kuin asennat moduulin heti sen yläpuolella olevaan liittimeen (DIMM 2).

# <span id="page-28-1"></span>**Muistimoduulien irrottaminen**

**VAROITUS:** Jos DIMM 2 -liittimeen on asennettu muistimoduuli, irrota se ennen muistimoduulin irrottamista DIMM 1 -liittimestä. Muuten molemmat muistimoduulit voivat vaurioitua.

- 1. Noudata kohdassa [Alkutoimet](file:///C:/data/systems/ins1318/fi/SM/before.htm#wp1438061) esitettyjä ohjeita.
- 2. Irrota moduulin kansi (katso [Moduulin kansi\)](file:///C:/data/systems/ins1318/fi/SM/back_cov.htm#wp1180190).

**VAROITUS:** Vältä liittimen vaurioituminen äläkä käytä työkaluja muistimoduulin kiinnikkeiden levittämiseen.

- 3. Levitä sormenpäilläsi varovasti muistimoduuliliittimen molemmissa päissä olevia kiinnikkeitä, kunnes moduuli ponnahtaa ulos.
- 4. Irrota moduuli liittimestä.

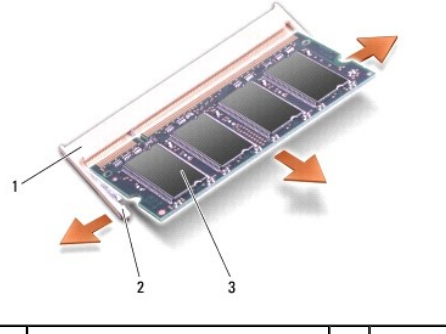

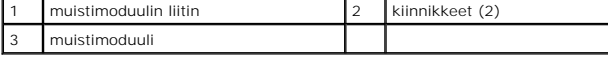

# <span id="page-28-2"></span>**Muistimoduulien asentaminen**

- 1. Kohdista moduulin reunaliittimessä oleva lovi liitinpaikan nastaan.
- 2. Liu'uta moduuli tiukasti paikkaan 45 asteen kulmassa ja kierrä moduulia alaspäin, kunnes se napsahtaa paikalleen. Jos moduuli ei napsahda paikalleen, irrota moduuli ja asenna se uudelleen.

**HUOMAUTUS:** Jos muistimoduulia ei ole asennettu oikein, tietokone ei välttämättä käynnisty.

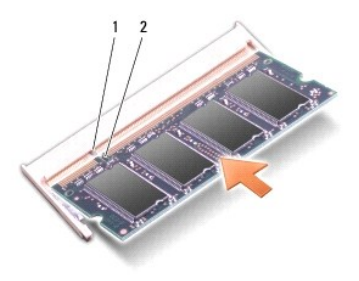

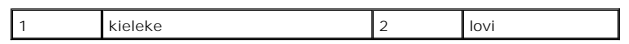

- 3. Asenna moduulin kansi (katso [Moduulin kansi\)](file:///C:/data/systems/ins1318/fi/SM/back_cov.htm#wp1180190).
- 4. Liu'uta akkua akkupaikkaan, kunnes se napsahtaa paikalleen.
- 5. Käynnistä tietokone.

Kun tietokone käynnistyy, se havaitsee lisämuistin ja päivittää automaattisesti järjestelmän määritystiedot.

Jos haluat tarkistaa tietokoneeseen asennetun muistin määrän, valitse **Käynnistä**  ® **Ohje ja tuki**® **Dell-järjestelmätiedot**.

<span id="page-30-0"></span> **WLAN-kortti Dell™ Inspiron™ 1318 -Huoltokäsikirja** 

 [WLAN-kortin irrottaminen](#page-30-1)  [WLAN-kortin asentaminen](#page-31-0) 

**VAARA: Ennen kuin teet mitään tässä osiossa mainittuja toimia, noudata järjestelmän mukana toimitettuja turvallisuusohjeita.**

**VAROITUS:** Irrota akku akkulokerosta ennen työskentelyn aloittamista tietokoneen sisällä emolevyn vahingoittumisen ehkäisemiseksi.

**HUOMAUTUS:** Jos tilasit WLAN-kortin tietokoneen mukana, kortti on jo asennettu.

### <span id="page-30-1"></span>**WLAN-kortin irrottaminen**

- 1. Noudata kohdassa [Alkutoimet](file:///C:/data/systems/ins1318/fi/SM/before.htm#wp1438061) esitettyjä ohjeita.
- 2. Avaa lukkoruuvia kannessa C ja irrota kansi.

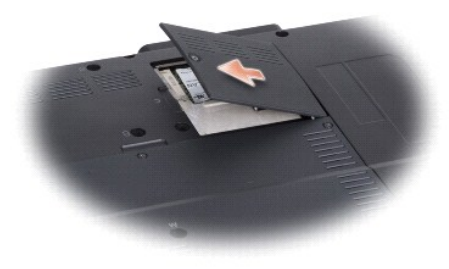

3. Irrota antennikaapelit WLAN-kortista.

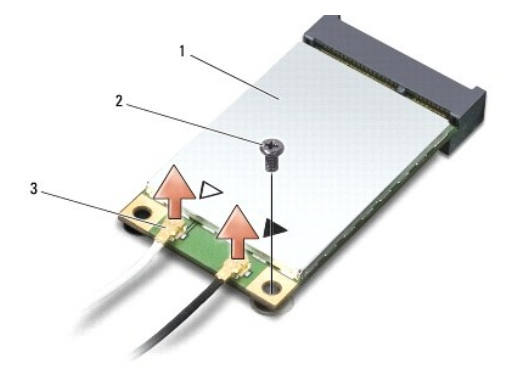

1 WLAN-kortti 2 M2 x 3 mm:n kiinnitysruuvi 3 antennikaapeliliittimet (2)

- 4. Vapauta WLAN-kortti irrottamalla kiinnitysruuvi.
- 5. Nosta WLAN-kortti pois emolevyn liittimestä.

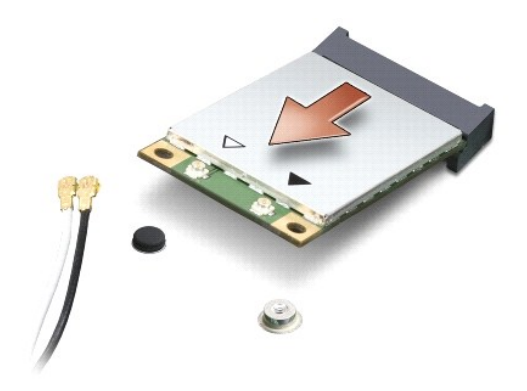

### <span id="page-31-0"></span>**WLAN-kortin asentaminen**

**VAROITUS**: Liittimissä on lovet, jotka varmistavat oikean asennuksen. Jos tunnet vastusta, tarkista kortissa ja emolevyssä olevat liittimet ja kohdista<br>kortti uudelleen.

**VAROITUS:** Jotta WLAN-kortti ei vahingoitu, johtoja ei saa koskaan asettaa sen alle.

1. Aseta WLAN-korttiliitin 45 asteen kulmassa paikkaansa ja paina WLAN- kortin toinen pää alas.

- 2. Asenna M2 x 3 mm:n kiinnitysruuvi.
- 3. Kytke asianmukaiset antennikaapelit asennettavaan WLAN-korttiin. Jos WLAN-kortin etiketissä on kaksi kolmiota (valkoinen ja musta), kytke:
	- l valkoinen antennikaapeli main-merkinnällä (valkoinen kolmio) varustettuun liittimeen
	- l musta antennikaapeli aux-merkinnällä varustettuun liittimeen (musta kolmio)
	- Jos WLAN-kortin etiketissä on kolme kolmiota (valkoinen, musta ja harmaa), kytke:
		- l valkoinen antennikaapeli valkoiseen kolmioon
		- l musta antennikaapeli mustaan kolmioon
		- l harmaa antennikaapeli harmaaseen kolmioon
- 4. Kiinnitä käyttämättömät antennikaapelit mylar-suojaosaan.
- 5. Kiinnitä WLAN-kansi ja kiristä lukkoruuvi.
- 6. Liu'uta akkua akkupaikkaan, kunnes se napsahtaa paikalleen.

### <span id="page-32-0"></span> **Optinen asema Dell™ Inspiron™ 1318 -Huoltokäsikirja**

[Optisen aseman irrottaminen](#page-32-1) 

O Optisen aseman a

**A** VAARA: Ennen kuin suoritat seuraavat toimenpiteet, lue tietokoneen mukana toimitetut turvaohjeet.

**VAROITUS:** Maadoita itsesi käyttämällä maadoitusrannehihnaa tai koskettamalla silloin tällöin tietokoneen metallipintaa (esimerkiksi takapaneelia).

## <span id="page-32-1"></span>**Optisen aseman irrottaminen**

- 1. Noudata kohdassa [Alkutoimet](file:///C:/data/systems/ins1318/fi/SM/before.htm#wp1438061) esitettyjä ohjeita.
- 2. Irrota näyttöyksikkö (katso [Näyttö](file:///C:/data/systems/ins1318/fi/SM/display.htm#wp1109848)).
- 3. Irrota näppäimistö (katso [Näppäimistö](file:///C:/data/systems/ins1318/fi/SM/keyboard.htm#wp1179891)).
- 4. Irrota kämmentuki (katso [Kämmentuki](file:///C:/data/systems/ins1318/fi/SM/palmrest.htm#wp1038494)).
- 5. Irrota neljä M2 x 3 mm:n ruuvia, joilla optinen asema on kiinnitetty tietokoneen runkoon.

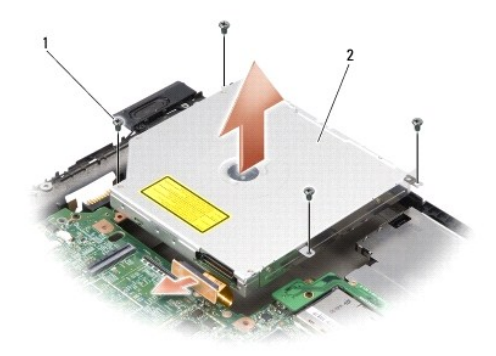

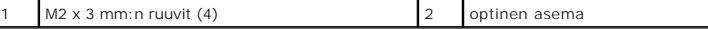

- 6. Nosta optinen asema tietokoneen rungosta.
- 7. Vedä liitin irti optisen aseman takaa.

### <span id="page-32-2"></span>**Optisen aseman asentaminen**

- 1. Kiinnitä liitin optisen aseman taakse.
- 2. Asenna optinen asema ja neljä M2 x 3 mm:n ruuvia, joilla optinen asema kiinnitetään tietokoneen runkoon.
- 3. Asenna kämmentuki (katso [Kämmentuki](file:///C:/data/systems/ins1318/fi/SM/palmrest.htm#wp1038494)).
- 4. Asenna näppäimistö (katso [Näppäimistö](file:///C:/data/systems/ins1318/fi/SM/keyboard.htm#wp1179891)).
- 5. Asenna näyttöyksikkö (katso [Näyttö](file:///C:/data/systems/ins1318/fi/SM/display.htm#wp1109848)).
- 6. Liu'uta akkua akkupaikkaan, kunnes se napsahtaa paikalleen.

## <span id="page-34-0"></span> **Kämmentuki**

**Dell™ Inspiron™ 1318 -Huoltokäsikirja** 

 [Kämmentuen irrottaminen](#page-34-1)  [Kämmentuen asentaminen](#page-35-0) 

**VAARA: Ennen kuin teet mitään tässä osiossa mainittuja toimia, noudata tietokoneen mukana toimitettuja turvallisuusohjeita.**

**VAROITUS:** Maadoita itsesi käyttämällä maadoitusrannehihnaa tai koskettamalla silloin tällöin tietokoneen metallipintaa (esimerkiksi takapaneelia).

# <span id="page-34-1"></span>**Kämmentuen irrottaminen**

- 1. Noudata kohdan [Alkutoimet](file:///C:/data/systems/ins1318/fi/SM/before.htm#wp1438061) esitettyjä ohjeita.
- 2. Irrota ExpressCard-paikkaan asennettu kortti.
- 3. Irrota asennetut muistimoduulit ja WLAN-kortti (katso [Muistimoduuli](file:///C:/data/systems/ins1318/fi/SM/memory.htm#wp1180190) ja [WLAN-kortti\)](file:///C:/data/systems/ins1318/fi/SM/minicard.htm#wp1180188).
- 4. Irrota kiintolevy (katso [Kiintolevy](file:///C:/data/systems/ins1318/fi/SM/hdd.htm#wp1109848)).
- 5. Irrota näyttöyksikkö (katso [Näyttö](file:///C:/data/systems/ins1318/fi/SM/display.htm#wp1109848)).
- 6. Irrota sisäinen langaton Bluetooth®-kortti (katso [Sisäinen langaton Bluetooth®](file:///C:/data/systems/ins1318/fi/SM/btooth.htm#wp1181632)-kortti).
- 7. Käännä tietokone ympäri ja irrota kuusi M2,5 x 5 mm:n ruuvia tietokoneen rungosta.

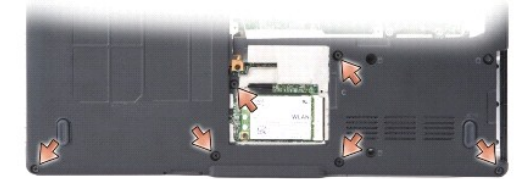

8. Käännä tietokone ympäri ja irrota seitsemän ruuvia kämmentuen päältä.

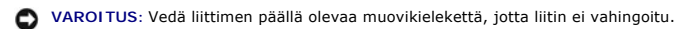

9. Paina musta kieleke irti emolevyn liittimestä kosketuslevyn kaapelin irrottamista varten. Vedä kosketuslevyn kaapeli irti emolevyn liittimestä muovikielekettä käyttäen.

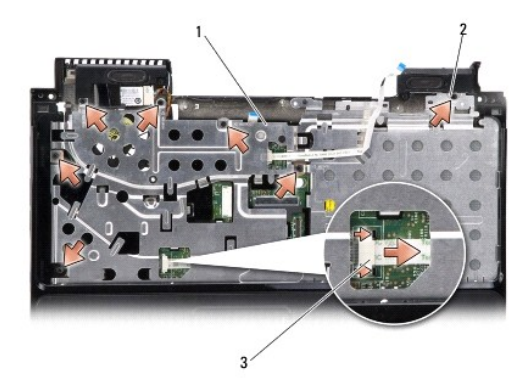

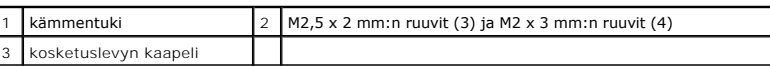

**VAROITUS:** Irrota kämmentuki varovasti tietokoneen rungosta, jotta se ei vahingoitu.

10. Aloita kämmentuen yläosasta ja irrota kämmentuki sormin tietokoneen rungosta nostamalla kämmentuen sisäosaa samalla, kun painat sitä ulkopuolelta sisäänpäin.

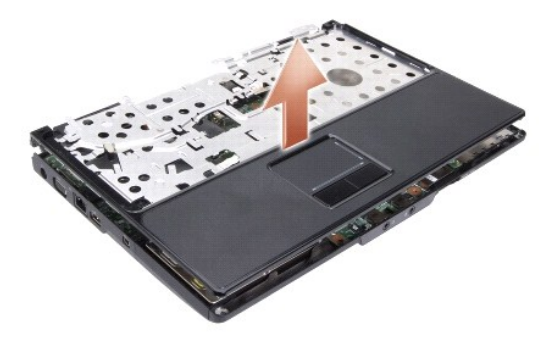

# <span id="page-35-0"></span>**Kämmentuen asentaminen**

- 1. Kohdista kämmentuki tietokoneen runkoon ja napsauta se varovasti paikalleen.
- 2. Kytke kosketuslevyn kaapeli emolevyn liittimeen ja paina mustaa kielekettä kohti liitintä.
- 3. Asenna seitsemän ruuvia kämmentuen yläosaan.
- 4. Käännä tietokone ympäri ja asenna kuusi ruuvia tietokoneen runkoon.
- 5. Asenna näyttöyksikkö (katso [Näyttö](file:///C:/data/systems/ins1318/fi/SM/display.htm#wp1109848)).
- 6. Asenna sisäinen langaton Bluetooth®-kortti (katso [Sisäinen langaton Bluetooth®](file:///C:/data/systems/ins1318/fi/SM/btooth.htm#wp1181632)-kortti).
- 7. Asenna kortti ExpressCard-paikkaan.
- 8. Asenna WLAN-kortti (katso [WLAN-kortti\)](file:///C:/data/systems/ins1318/fi/SM/minicard.htm#wp1180188).
- 9. Asenna optinen asema (katso [Kiintolevy](file:///C:/data/systems/ins1318/fi/SM/hdd.htm#wp1109848)).
- 10. Liu'uta akkua akkupaikkaan, kunnes se napsahtaa paikalleen.

### <span id="page-37-0"></span> **ExpressCard-lukija Dell™ Inspiron™ 1318 -Huoltokäsikirja**

[ExpressCard-lukijan irrottaminen](#page-37-1) 

**O** ExpressCard-lukijan asentaminen

**A** VAARA: Ennen kuin suoritat seuraavat toimenpiteet, lue tietokoneen mukana toimitetut turvaohjeet.

**VAROITUS:** Maadoita itsesi käyttämällä maadoitusrannehihnaa tai koskettamalla tietokoneen takapaneelissa olevaa liitintä.

# <span id="page-37-1"></span>**ExpressCard-lukijan irrottaminen**

- 1. Noudata kohdassa [Alkutoimet](file:///C:/data/systems/ins1318/fi/SM/before.htm#wp1438061) esitettyjä ohjeita.
- 2. Irrota ExpressCard-paikkaan asennettu kortti.
- 3. Irrota näyttöyksikkö (katso [Näyttö](file:///C:/data/systems/ins1318/fi/SM/display.htm#wp1109848)).
- 4. Irrota kämmentuki (katso [Kämmentuki](file:///C:/data/systems/ins1318/fi/SM/palmrest.htm#wp1038494)).
- 5. Irrota kolme M2 x 3 mm:n ruuvia, joilla ExpressCard-lukija on kiinnitetty tietokoneen runkoon.

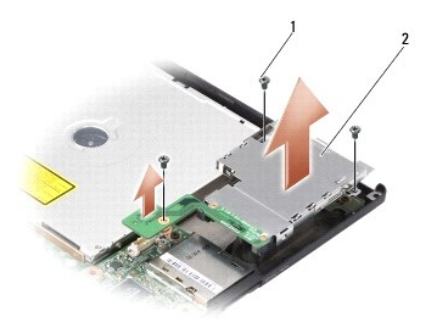

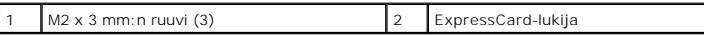

┑

6. Nosta ExpressCard-lukija irti emolevystä.

# <span id="page-37-2"></span>**ExpressCard-lukijan asentaminen**

- 1. Kiinnitä ExpressCard-lukija tietokoneen runkoon asentamalla kolme M2 x 3 mm:n ruuvia.
- 2. Asenna kämmentuki (katso [Kämmentuki](file:///C:/data/systems/ins1318/fi/SM/palmrest.htm#wp1038494)).
- 3. Asenna näyttöyksikkö (katso [Näyttö](file:///C:/data/systems/ins1318/fi/SM/display.htm#wp1109848)).
- 4. Asenna ExpressCard-paikkaan asennettu kortti.
- 5. Liu'uta akkua akkupaikkaan, kunnes se napsahtaa paikalleen.

<span id="page-39-0"></span> **Virtakortti Dell™ Inspiron™ 1318 -Huoltokäsikirja** 

 [Virtakortin irrottaminen](#page-39-1)  **O** Virtakortin asentamin

- **VAARA: Ennen kuin teet mitään tässä osiossa mainittuja toimia, noudata tietokoneen mukana toimitettuja turvallisuusohjeita.**
- 0 VAROITUS: Sähköstaattisen purkauksen välttämiseksi maadoita itsesi käyttämällä maadoitusrannehihnaa tai koskettamalla tietokoneen takaosassa<br>olevaa maalaamatonta metallipintaa (kuten esimerkiksi tietokoneen takana olevaa l
- **VAROITUS:** Irrota akku akkulokerosta ennen työskentelyn aloittamista tietokoneen sisällä emolevyn vahingoittumisen ehkäisemiseksi.

## <span id="page-39-1"></span>**Virtakortin irrottaminen**

- 1. Noudata kohdassa [Alkutoimet](file:///C:/data/systems/ins1318/fi/SM/before.htm#wp1438061) esitettyjä ohjeita.
- 2. Irrota keskisuojus (katso [Keskisuojus](file:///C:/data/systems/ins1318/fi/SM/hingecvr.htm#wp1179889)).
- 3. Irrota näppäimistö (katso [Näppäimistö](file:///C:/data/systems/ins1318/fi/SM/keyboard.htm#wp1179891)).
- 4. Irrota ruuvi, jolla virtakortti on kiinnitetty emolevyyn.
- **VAROITUS:** Ole erittäin varovainen, kun irrotat kaapelia. Kaapelin liitin on hyvin hauras.
- **VAROITUS:** Ole erittäin varovainen, kun irrotat ja käsittelet virtakorttia. Voit vahingossa naarmuttaa näyttöruutua.
- 5. Nosta ja käännä virtakortti ylösalaisin, jotta pääset käsiksi virtakortin liittimeen.
- 6. Paina musta kieleke irti liittimestä virtakortin kaapelin irrottamiseksi.

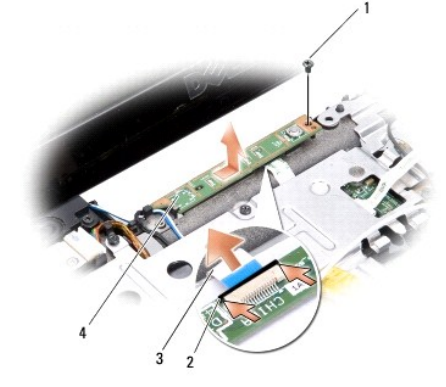

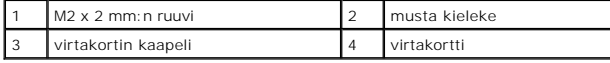

## <span id="page-39-2"></span>**Virtakortin asentaminen**

- 1. Aseta virtakortin kaapeli liittimeen.
- 2. Paina musta kieleke liittimeen virtakortin kaapelin kiinnittämiseksi.
- 3. Kohdista virtakortin ruuvinreikä emolevyn ruuvinreiän kanssa ja kiinnitä ruuvi.
- 4. Asenna näppäimistö (katso [Näppäimistö](file:///C:/data/systems/ins1318/fi/SM/keyboard.htm#wp1179891)).
- 5. Asenna keskisuojus (katso [Keskisuojus](file:///C:/data/systems/ins1318/fi/SM/hingecvr.htm#wp1179889)).

6. Liu'uta akkua akkupaikkaan, kunnes se napsahtaa paikalleen.

### <span id="page-41-0"></span> **Langaton kytkin Dell™ Inspiron™ 1318 -Huoltokäsikirja**

 $\bullet$  Langattoman kytkimen irrottaminen **Q** Langattoman kytkimen a

**VAARA: Ennen kuin teet mitään tässä osiossa mainittuja toimia, noudata tietokoneen mukana toimitettuja turvallisuusohjeita.**

- **VAROITUS:** Maadoita itsesi käyttämällä maadoitusrannehihnaa tai koskettamalla silloin tällöin tietokoneen metallipintaa (esimerkiksi takapaneelia).
- **VAROITUS:** Pidä osista ja korteista kiinni niiden reunoista ja vältä nastojen ja liittimien koskettamista.

## <span id="page-41-1"></span>**Langattoman kytkimen irrottaminen**

- 1. Noudata kohdassa [Alkutoimet](file:///C:/data/systems/ins1318/fi/SM/before.htm#wp1438061) esitettyjä ohjeita.
- 2. Irrota emolevy (katso **Emolevy**).
- 3. Irrota kaksi M2 x 3 mm:n ruuvia langattoman kytkimen kortin kummaltakin puolelta ja nosta se pois tietokoneen rungosta.

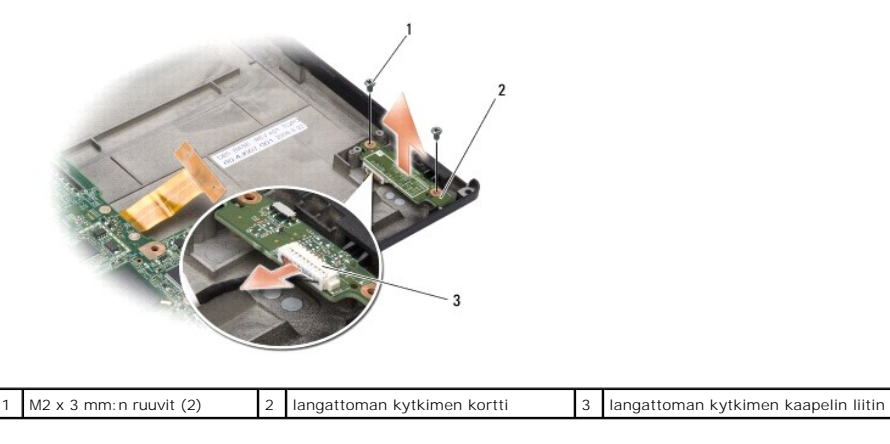

# <span id="page-41-2"></span>**Langattoman kytkimen asentaminen**

- 1. Kiinnitä langattoman kytkimen kortti tietokoneen runkoon asentamalla kaksi M2 x 3 mm:n ruuvia paikoilleen.
- 2. Asenna emolevy (katso **Emolevy**).
- 3. Liu'uta akkua akkupaikkaan, kunnes se napsahtaa paikalleen.

<span id="page-42-0"></span> **Kaiutin Dell™ Inspiron™ 1318 -Huoltokäsikirja** 

**O** Kaiuttimen irrottaminen **O** Kaiuttimen asentamin

**VAARA: Ennen kuin teet mitään tässä osiossa mainittuja toimia, noudata tietokoneen mukana toimitettuja turvallisuusohjeita.**

**VAROITUS:** Maadoita itsesi käyttämällä maadoitusrannehihnaa tai koskettamalla silloin tällöin tietokoneen metallipintaa (esimerkiksi takapaneelia).

# <span id="page-42-1"></span>**Kaiuttimen irrottaminen**

- 1. Noudata kohdassa [Alkutoimet](file:///C:/data/systems/ins1318/fi/SM/before.htm#wp1438061) esitettyjä ohjeita.
- 2. Irrota ExpressCard-paikkaan asennettu kortti.
- 3. Irrota asennetut muistimoduulit ja WLAN-kortti (katso [Muistimoduuli](file:///C:/data/systems/ins1318/fi/SM/memory.htm#wp1180190) ja [WLAN-kortti\)](file:///C:/data/systems/ins1318/fi/SM/minicard.htm#wp1180188).
- 4. Irrota kiintolevy (katso [Kiintolevy](file:///C:/data/systems/ins1318/fi/SM/hdd.htm#wp1109848)).
- 5. Irrota näyttöyksikkö (katso [Näyttö](file:///C:/data/systems/ins1318/fi/SM/display.htm#wp1109848)).
- 6. Irrota kämmentuki (katso [Kämmentuki](file:///C:/data/systems/ins1318/fi/SM/palmrest.htm#wp1038494)).
- 7. Irrota kaksi M2 x 3 mm:n ruuvia, joilla kaiuttimet on kiinnitetty tietokoneen runkoon.
- 8. Irrota kaiuttimen kaapeli sen liittimestä emolevyllä.

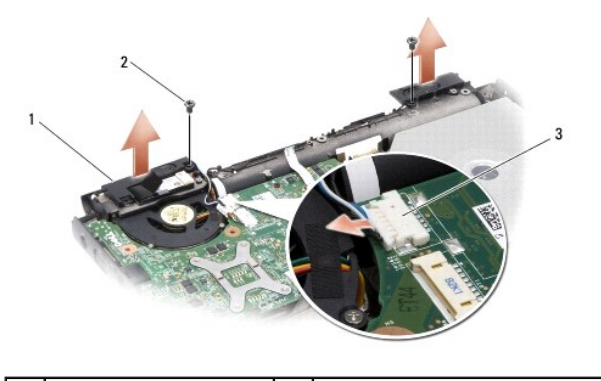

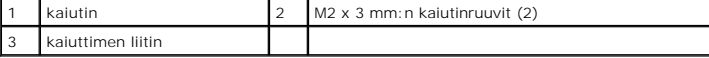

## <span id="page-42-2"></span>**Kaiuttimen asentaminen**

- 1. Kytke kaiuttimen kaapeli sen liittimeen emolevyllä.
- 2. Asenna kaksi M2 x 3 mm:n ruuvia, joilla kaiuttimet on kiinnitetty tietokoneen runkoon.
- 3. Asenna kämmentuki (katso [Kämmentuki](file:///C:/data/systems/ins1318/fi/SM/palmrest.htm#wp1038494)).
- 4. Asenna näyttöyksikkö (katso [Näyttö](file:///C:/data/systems/ins1318/fi/SM/display.htm#wp1109848)).
- 5. Asenna optinen asema (katso [Kiintolevy](file:///C:/data/systems/ins1318/fi/SM/hdd.htm#wp1109848)).
- 6. Asenna [WLAN-kortti](file:///C:/data/systems/ins1318/fi/SM/minicard.htm#wp1180188) ja muistimoduulit (katso WLAN-kortti ja [Muistimoduuli](file:///C:/data/systems/ins1318/fi/SM/memory.htm#wp1180190)).
- 7. Asenna kortti ExpressCard-paikkaan.
- 8. Liu'uta akkua akkupaikkaan, kunnes se napsahtaa paikalleen.

<span id="page-44-0"></span> **Emolevy Dell™ Inspiron™ 1318 -Huoltokäsikirja** 

**Emolevyn irrottaminen O** Emolevyn asentamin

**VAARA: Ennen kuin teet mitään tässä osiossa mainittuja toimia, noudata tietokoneen mukana toimitettuja turvallisuusohjeita.**

**VAROITUS:** Maadoita itsesi käyttämällä maadoitusrannehihnaa tai koskettamalla silloin tällöin tietokoneen metallipintaa (esimerkiksi takapaneelia).

## <span id="page-44-1"></span>**Emolevyn irrottaminen**

Emolevyn BIOS-sirussa on huoltomerkki, joka näkyy myös tietokoneen pohjassa olevassa viivakooditarrassa. Emolevyn vaihtosarja sisältää CD-levyn<br>huoltomerkin siirtämiseen apuohjelman avulla uuteen emolevyyn.

- **VAROITUS:** Pidä osista ja korteista kiinni niiden reunoista ja vältä nastojen ja liittimien koskettamista.
- 1. Noudata kohdassa [Alkutoimet](file:///C:/data/systems/ins1318/fi/SM/before.htm#wp1438061) esitettyjä ohjeita.
- 2. Irrota ExpressCard-paikkaan asennettu kortti.
- 3. Irrota asennetut muistimoduulit ja WLAN-kortti (katso [Muistimoduuli](file:///C:/data/systems/ins1318/fi/SM/memory.htm#wp1180190) ja [WLAN-kortti\)](file:///C:/data/systems/ins1318/fi/SM/minicard.htm#wp1180188).
- 4. Irrota kiintolevy (katso [Kiintolevy](file:///C:/data/systems/ins1318/fi/SM/hdd.htm#wp1109848)).
- 5. Irrota suorittimen jäähdytyselementti (katso [Suorittimen jäähdytyselementti](file:///C:/data/systems/ins1318/fi/SM/cpucool.htm#wp1120835)).
- 6. Irrota suoritin (katso [Suoritin](file:///C:/data/systems/ins1318/fi/SM/cpu.htm#wp1084976)).
- 7. Irrota nappiparisto (katso [Nappiparisto\)](file:///C:/data/systems/ins1318/fi/SM/coinbatt.htm#wp1179886).
- 8. Irrota sisäinen langaton Bluetooth®-kortti (katso [Sisäinen langaton Bluetooth®](file:///C:/data/systems/ins1318/fi/SM/btooth.htm#wp1181632)-kortti)
- 9. Irrota näyttöyksikkö (katso [Näyttö](file:///C:/data/systems/ins1318/fi/SM/display.htm#wp1109848)).
- 10. Irrota kämmentuki (katso [Kämmentuki](file:///C:/data/systems/ins1318/fi/SM/palmrest.htm#wp1038494)).
- 11. Irrota optinen asema (katso [Optinen asema\)](file:///C:/data/systems/ins1318/fi/SM/optical.htm#wp999869).
- 12. Irrota ExpressCard-lukija (katso [ExpressCard-lukija\)](file:///C:/data/systems/ins1318/fi/SM/pccard.htm#wp999869).
- 13. Irrota virtapainikkeen kaapeli emolevyn liittimestä.
- 14. Irrota keskisuojuksen kaapeli emolevyn liittimestä.
- 15. Irrota kaiuttimen kaapeli emolevyn liittimestä.
- 16. Irrota langattoman kytkimen kaapeli emolevystä.
- 17. Irrota kolme jäljellä olevaa M2,5 x 5 mm:n ruuvia, joilla emolevy on kiinnitetty tietokoneen runkoon.

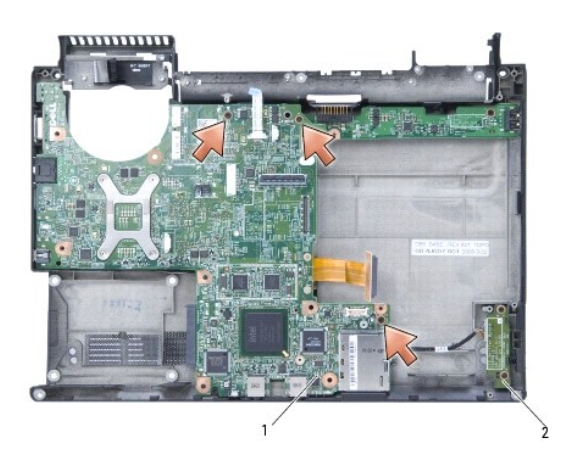

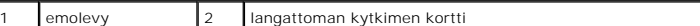

18. Nosta emolevyä vinosti tietokoneen sivua kohti ja ulos rungosta.

# <span id="page-45-0"></span>**Emolevyn asentaminen**

- 1. Noudata kaikkia kohdan [Emolevyn irrottaminen](#page-44-1) vaiheita päinvastaisessa järjestyksessä.
- **VAROITUS:** Ennen kuin käynnistät tietokoneen, kiinnitä kaikki ruuvit ja tarkista, ettei tietokoneen sisällä ole irrallisia ruuveja. Muussa tapauksessa tietokone saattaa vahingoittua.
- 2. Liu'uta akkua akkupaikkaan, kunnes se napsahtaa paikalleen.
- 3. Käynnistä tietokone.
- **HUOMAUTUS:** Kun olet vaihtanut emolevyn, kirjoita tietokoneen huoltotunnus uuden emolevyn BIOSiin.
- 4. Aseta uuden emolevyn mukana tullut CD-levy oikeaan asemaan. Noudata näytön ohjeita.